Taldes

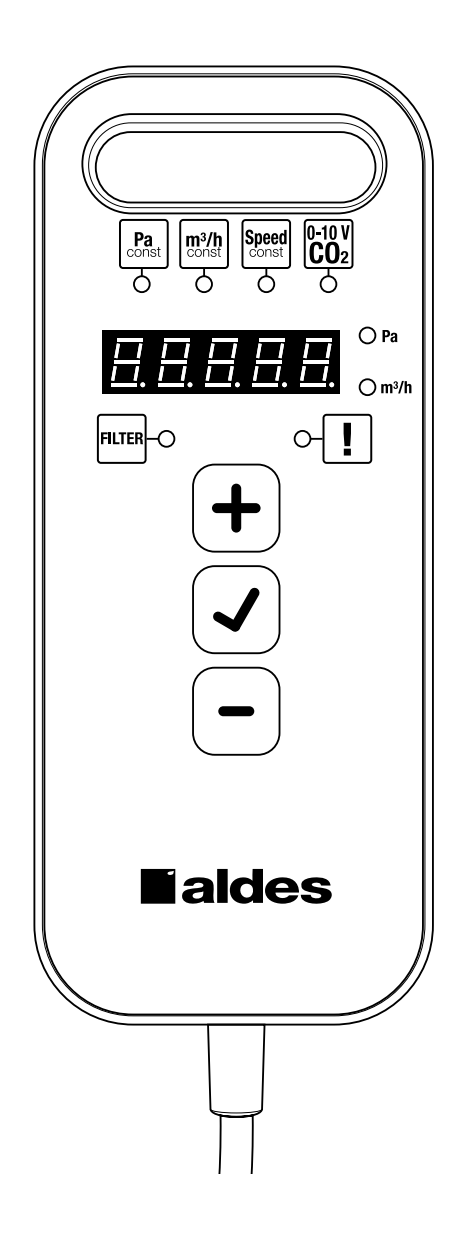

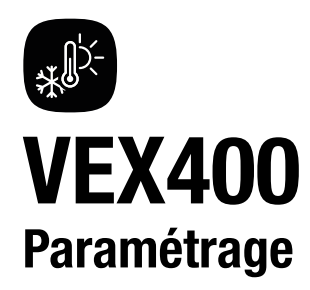

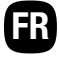

## 1. Description de la télécommande

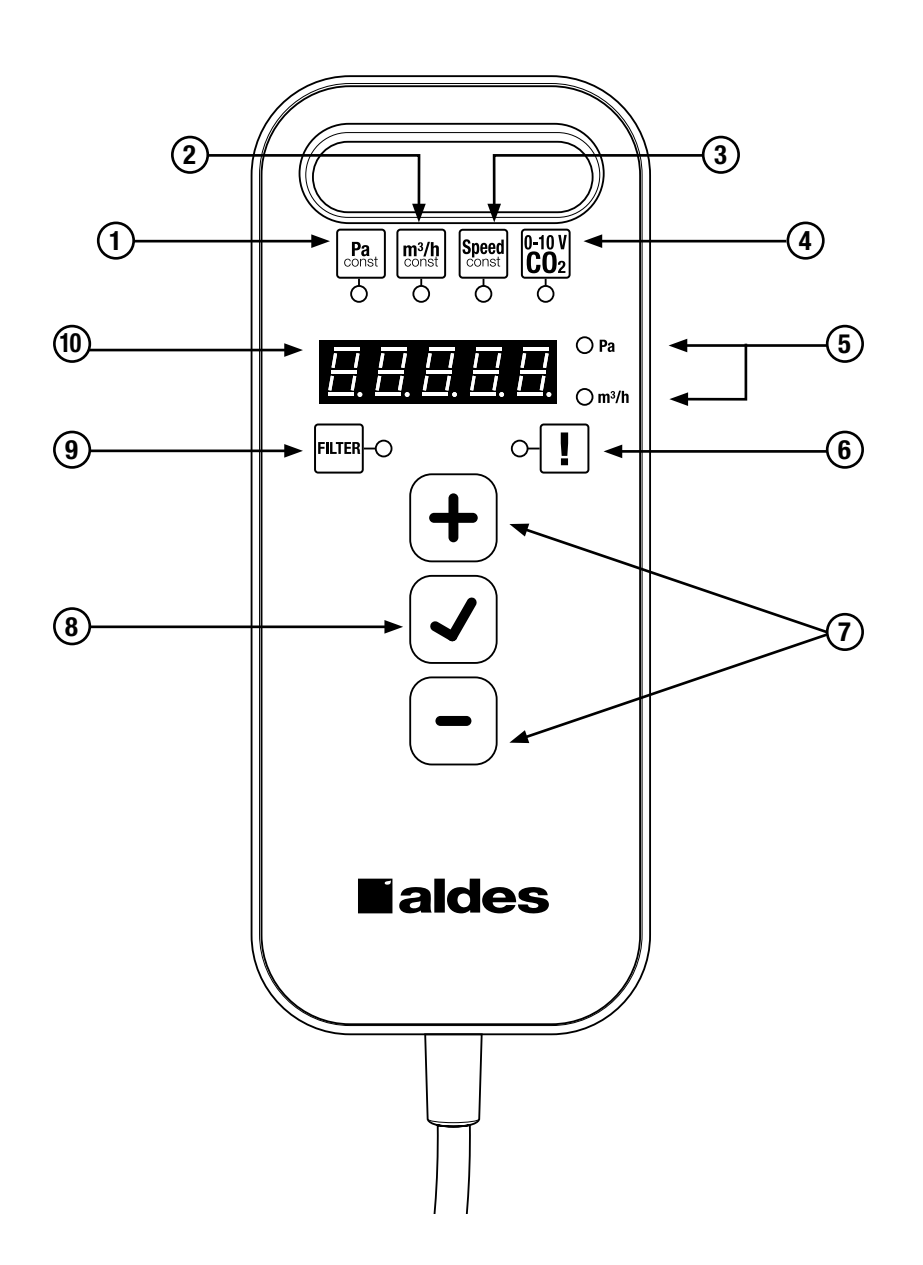

Toutes les notices sont disponibles sur clé USB / carte SD située dans la pochette à l'intérieure de la porte d'accès de la centrale, ou sur notre site www.pro.aldes.fr

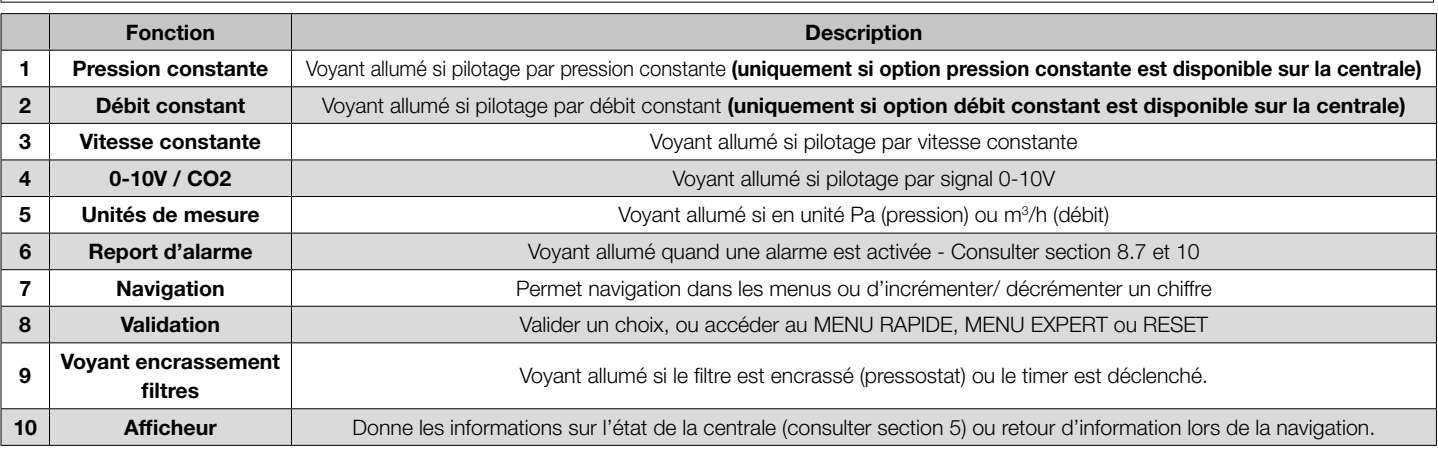

## 2. Premier démarrage (initialisation)

2.1. Choisir un mode de régulation de ventilation (disponibilité selon option)

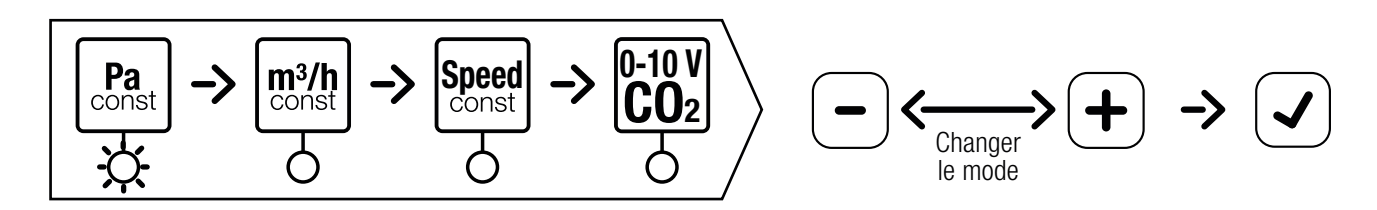

2.2. Paramétrer les vitesses de ventilation

2.2.1. Choisir une vitesse ou une tension, puis la paramétrer

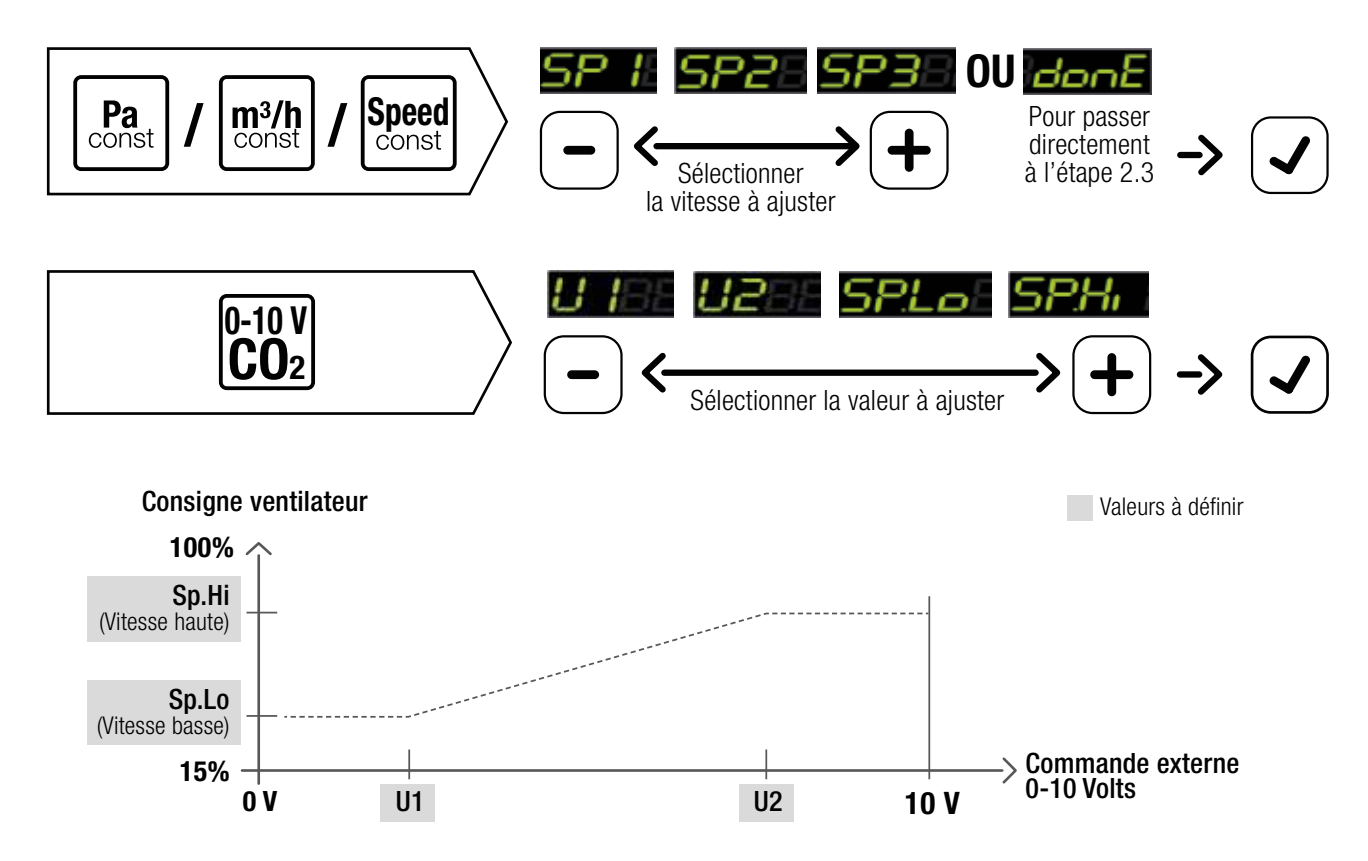

#### 2.2.2. Plage de réglage

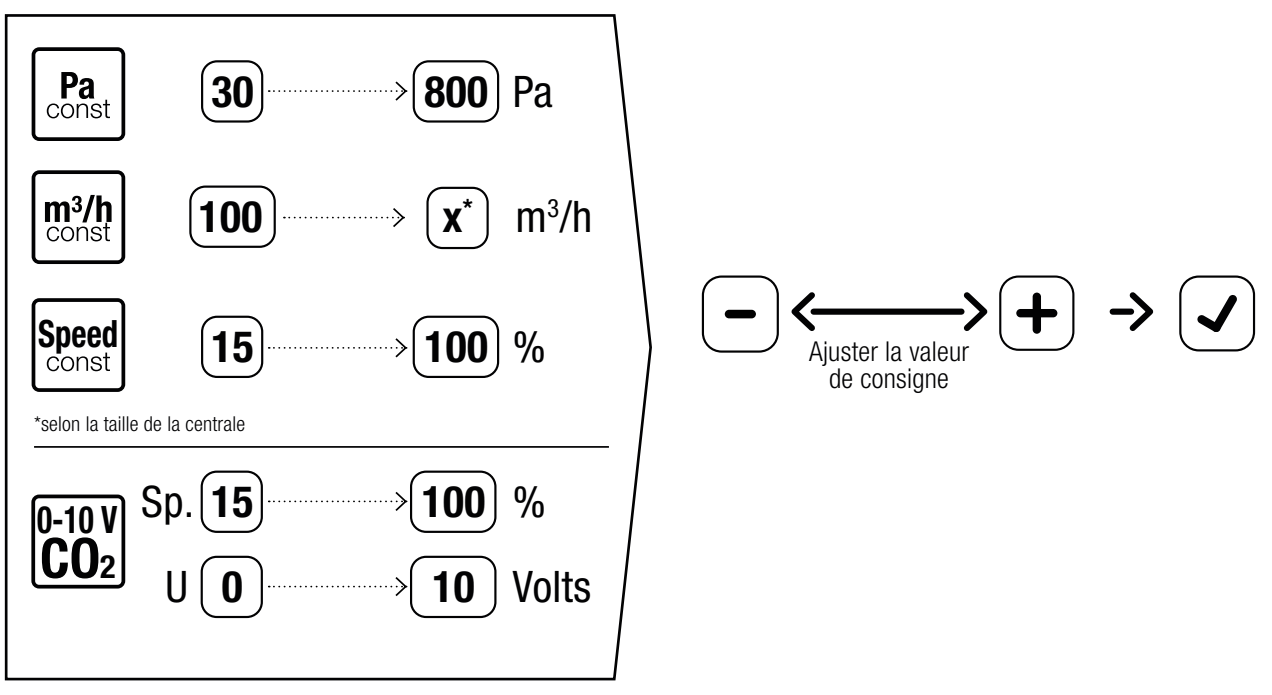

Pour ajuster un déséquilibre : voir 7.2.2

#### 2.3. Paramétrer la régulation en température

2.3.1. Choix de la régulation sur air insufflé OU air extrait

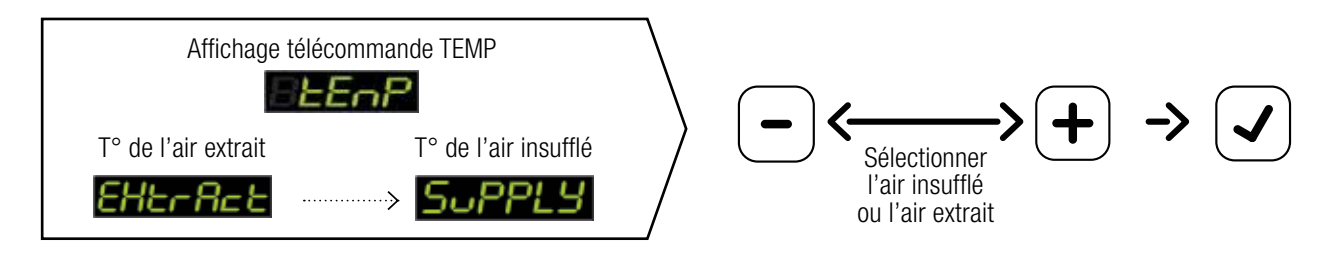

#### 2.3.2. Réglage manuel de la température de consigne

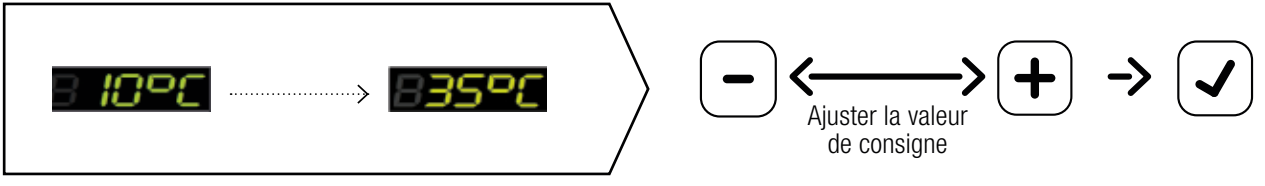

Plage de choix entre 10°C et 35°C

## 4 **Faldes**

#### 2.4. Activer une vitesse de ventilation et paramétrer les plages de fonctionnement

#### 2.4.1. Choix du mode SPEED ou CAL

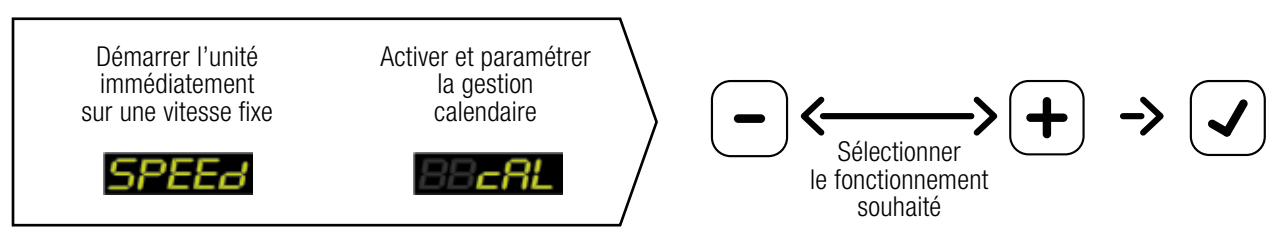

Si vous avez choisi SPEED, allez sur section 2.4.2. Si vous avez choisi CAL, allez sur section 2.4.3.

2.4.2. Si SPEED est choisi : valider la vitesse à laquelle vous souhaitez faire fonctionner la centrale

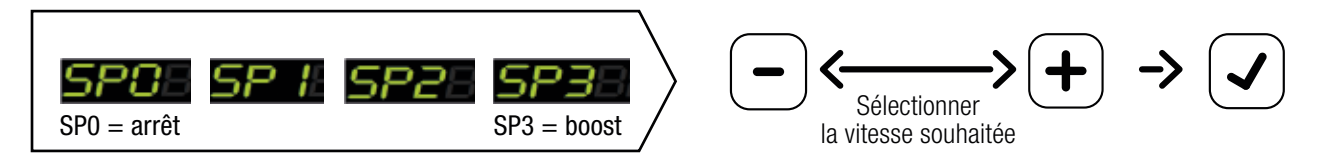

La centrale va démarrer immédiatement sur la vitesse choisie.

2.4.3. Si CAL (calendrier) est choisi : paramétrer les plages de fonctionnement

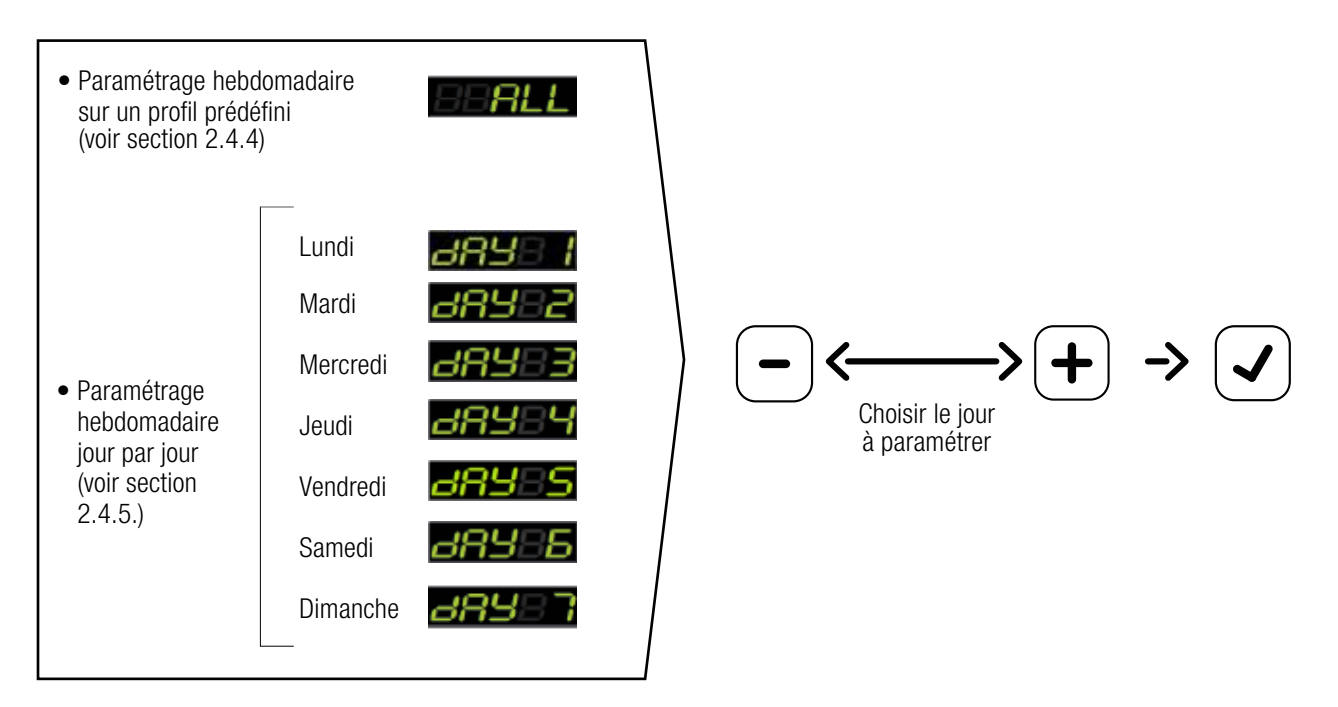

#### 2.4.4. Si ALL est choisi : définir le profil de fonctionnement souhaité

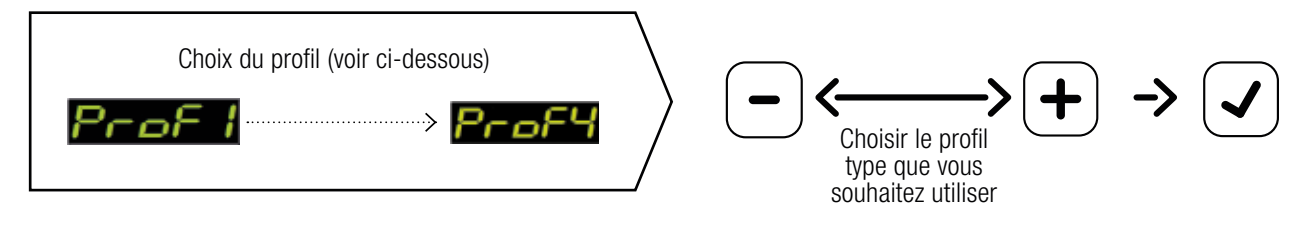

Tous les jours de la semaine y compris le weekend seront remplis automatiquement selon le profil choisi. ->

#### Pour ajuster des créneaux horaires ou des jours, voir section 2.4.5.

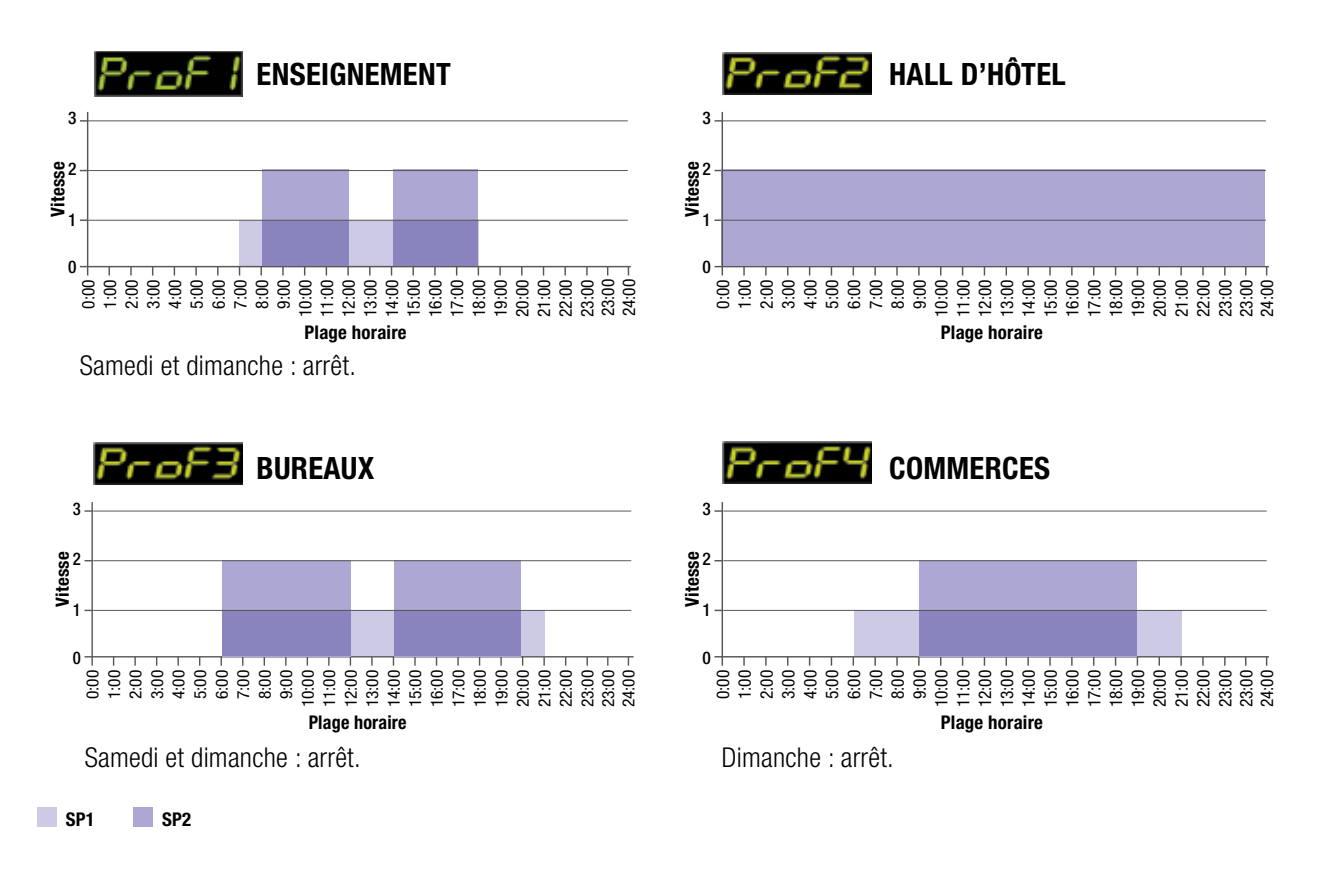

#### 2.4.5. Si DAY est choisi : définir la programmation journalière

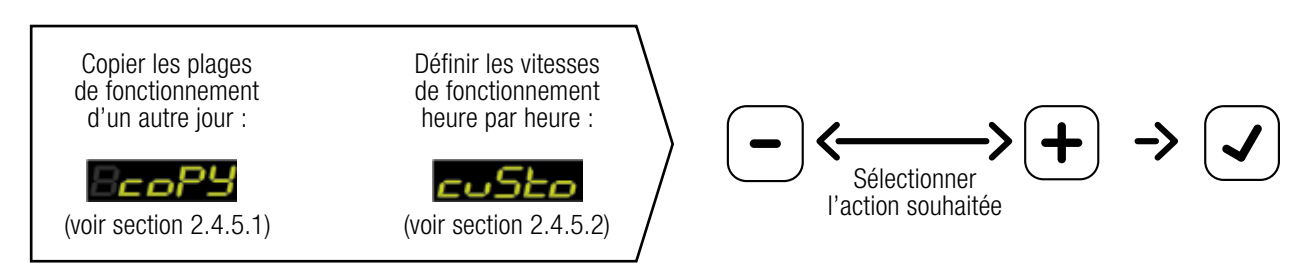

#### 2.4.5.1. Si COPY est choisi : sélectionner le jour que vous souhaitez copier

Par exemple si vous avez choisi « DAY 2 » en section 2.4.3 :

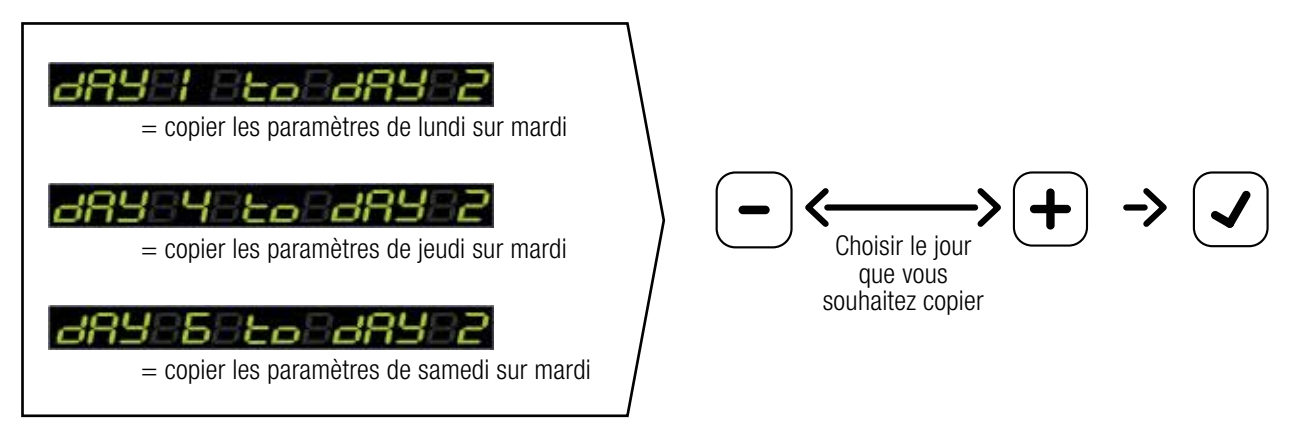

#### 2.4.5.2. Si CUSTOM est choisi : paramétrer chaque créneau horaire

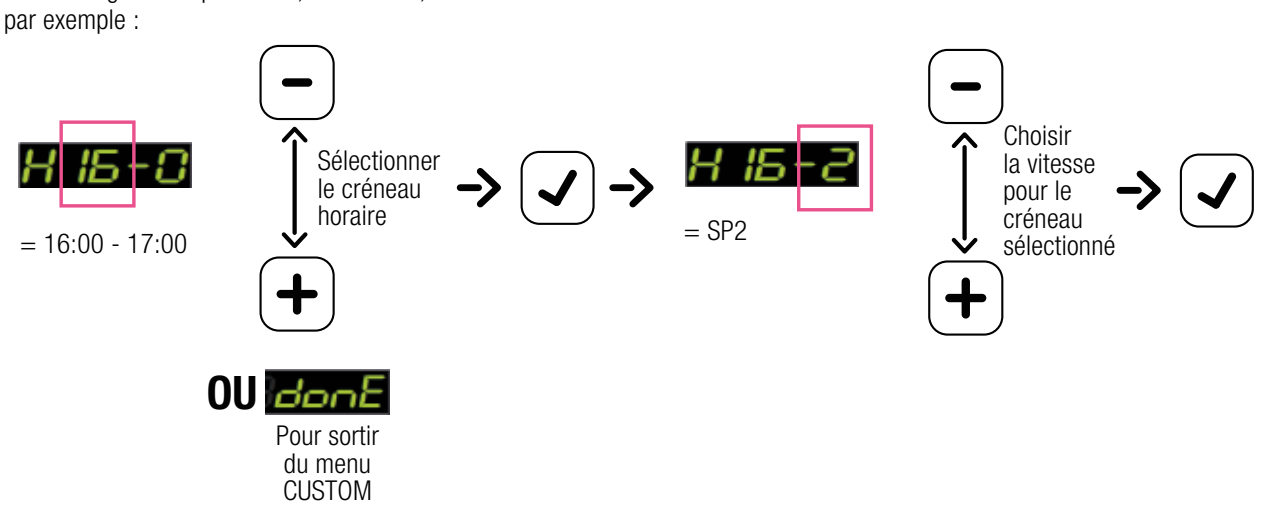

Après avoir terminé l'étape INITIALISATION, la centrale démarre selon les paramètres définis et **pous ElisabenE** s'affiche pour vous dire que vous avez terminé cette étape.

Paramétrage heure par heure, de 0 à 24h,

### 3. Arborescence des menus

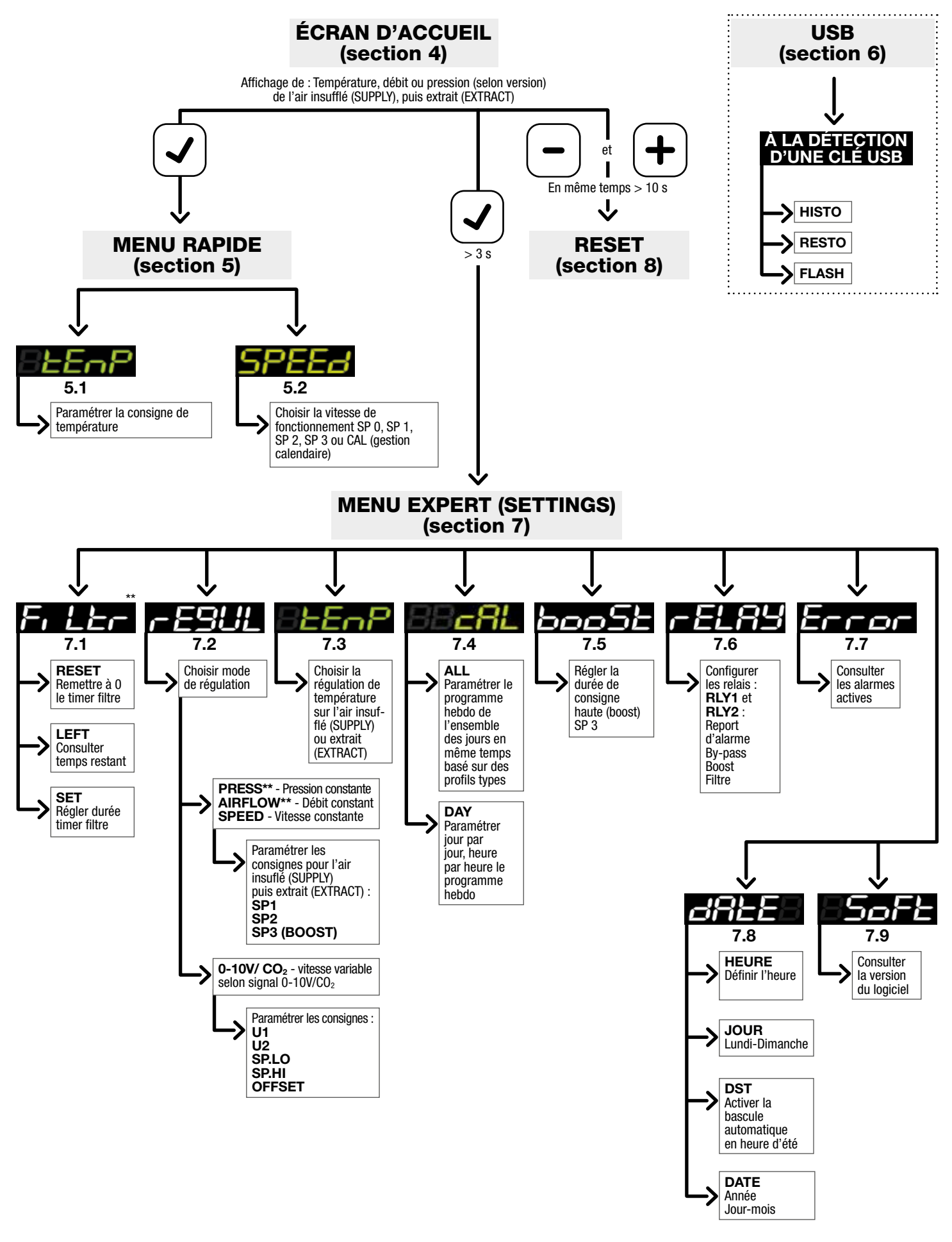

Après 20s d'inactivité, l'affichage bascule sur l'écran d'accueil. La sortie des menus s'effectue par « DONE ».

\*\* Uniquement si l'option est disponible sur la centrale

## 4. Écran d'accueil

Après avoir terminé l'étape d'initialisation, le message INIT DONE s'affiche à l'écran puis la centrale démarre selon les paramètres définis.

.ni EldonE

La télécommande bascule ensuite sur l'écran d'accueil qui affiche en temps réel les informations (mesures) liées à l'état de la centrale :

- L'Insufflation (SUPPLY) : la température, le débit ou la pression (selon l'option choisie)

- L'extraction (EXTRACT) : la température, le débit ou la pression (selon l'option choisie)

Par exemple :

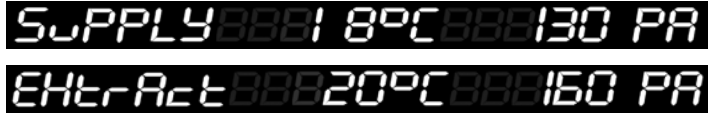

## 5. Paramétrage : menu rapide

L'accès au menu RAPIDE se fait par une simple pression sur le bouton  $\mathcal{I}$  à partir de l'écran d'accueil.

Ce menu est divisé en deux sous-menus TEMP et SPEED, accessibles via les touches  $\vert - \vert$  et  $\vert + \vert$ 

La sortie de ce menu se fait soit manuellement en sélectionnant  $\blacksquare$  et en validant avec la touche,  $\blacktriangledown$ soit automatiquement au bout de 20 secondes d'inactivité.

## 5.1. Consigne de température : ELEMP

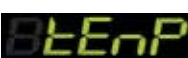

Le sous-menu TEMP permet de modifier la température de consigne entre 10°C et 35°C au niveau de l'air insufflé ou de l'air extrait selon ce qui a été défini lors de l'INITIALISATION.

Il est possible de modifier le type de régulation (sur air insufflé ou sur air extrait) via le menu EXPERT (section 7.3).

### 5.2. Vitesse de ventilation :

Le sous-menu SPEED permet de modifier la vitesse de fonctionnement de la centrale en choisissant parmi les consignes préréglées suivantes :

- 
- L'Arrêt : La centrale est arrêtée
- Consigne 1 :  $\blacksquare$   $\blacksquare$  La centrale fonctionne en permanence en consigne basse
- Consigne 2 :  $\Box$   $\Box$  La centrale fonctionne en permanence en consigne moyenne
- Consigne 3 :  $\Box$  La centrale fonctionne en permanence en mode boost (consigne haute)

Pour paramétrer les valeurs de chaque consigne, consulter le menu EXPERT (section 7.2)

• Calendaire :  $\Box$   $\Box$  La centrale fonctionne en suivant une programmation hebdomadaire.

Pour paramétrer les valeurs de la programmation hebdomadaire, consulter le MENU EXPERT (section 7.4)

## 6. Fonction USB

Ce menu USB s'affiche sur la télécommande dès qu'une clé USB est détectée par la carte électronique de contrôle. Ce menu permet les fonctions suivantes :

- Fonction HISTO  $\Box$   $\Box$  : permet de sauvegarder sur la clé USB l'ensemble des paramètres utilisateur ainsi que l'historique de fonctionnement de la centrale (alarmes et fonctionnement)
- Fonction RESTO  $\Box$ : permet de transférer les paramètres utilisateur de la clé USB vers la centrale ; Un fichier nommé UserParamsVEX400.txt doit être présent à la racine de la clé USB
- Fonction FLASH  $\leftarrow$   $\leftarrow$   $\leftarrow$  : permet de mettre à jour le logiciel de la centrale si besoin. Cette fonction n'apparaît sur la télécommande que si un fichier logiciel au format .bin est présent à la racine de la clé USB.

Patienter 2 minutes, temps nécessaire aux échanges de données.

Pour sortir du menu USB, retirer la clé USB.

Après 20 secondes d'inactivité, vous retournez automatiquement à l'écran d'accueil.

# 7. Paramétrage : menu expert 555

L'accès au menu EXPERT (« SETTINGS ») se fait par un appui long (>3 sec) sur le bouton  $\blacktriangledown$  à partir de l'écran

d'accueil. Ce menu est divisé en plusieurs sous-menus accessibles via les touches  $\mathbf{e} = \mathbf{e} \mathbf{e} + \mathbf{e} \mathbf{e}$ .

La sortie de ce menu se fait soit manuellement en sélectionnant  $\Box$   $\Box$  et en validant avec la touche  $\Box$ soit automatiquement au bout de 20 secondes d'inactivité.

# 7.1. Surveillance filtres : **FTLLET**

Le menu FILTER ainsi que les fonctions associées (SET, RESET et LEFT) ne sont accessibles que lorsque la centrale n'est pas équipée de l'option pressostat et permettent ainsi de paramétrer le timer de surveillance du filtre.

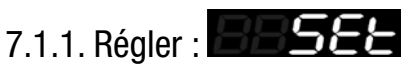

### Consulter ou régler la durée du timer filtre.

Nous vous conseillons de changer votre filtre G4 ou M5 tous les 3 mois et votre filtre F7 tous les 6 mois. Il est donc conseillé de régler votre timer sur le délai la plus fréquente (i.e. 3mois). Ces fréquences peuvent varier en fonction de l'utilisation de la centrale ou l'environnement intérieure/extérieure. Consulter notre site internet www.pro.aldes.fr sous la rubrique « filtration » pour plus d'informations.

# 7.1.2. Remise à zéro :

Remettre à zéro le timer filtre après avoir effectué le changement filtre.

# 7.1.3. Restant : **14.55-**

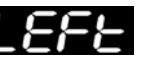

Consulter la durée restante avant le prochain changement de filtre nécessaire.

Cette fonction est applicable uniquement pour une centrale avec le timer surveillance filtres (en série). Elle ne sera pas accessible si la centrale est équipée de l'option pressostat.

## 7.1.4. Régler la perte de charge maximum pour l'alarme filtre

Si la centrale est équipée de pressostats, il est possible de régler manuellement la perte de charge maximum des filtres.

## 7.2. Régulation de la ventilation : **7.2. Régulation**

Le menu REGUL permet de choisir le mode de régulation de ventilation de la centrale parmi 4 modes possibles. Bien que ces modes soient visibles sur la télécommande, seuls ceux qui auront été choisis lors de la commande de la centrale seront activés.

### 7.2.1. Pression constante (option) :

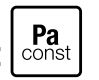

Si cette option a été choisie, deux capteurs de pression différentielle sont positionnés respectivement sur le réseau d'insufflation et le réseau d'extraction. Ainsi la centrale pourra fonctionner toujours à la même pression quelle que soit la perte de charge du réseau.

6 consignes de pression (en Pa) à paramétrer (SP1, SP2, SP3 pour l'insufflation et SP1, SP2, SP3 pour l'extraction) :

#### INSUFFLATION OU EXTRACTION

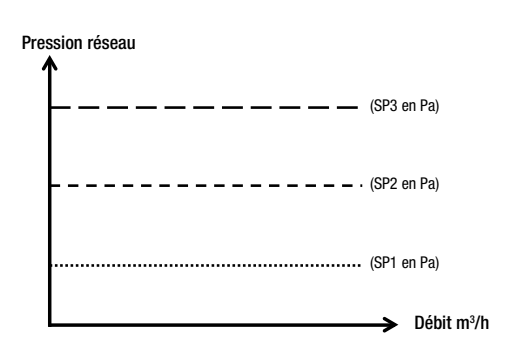

Il est possible d'appliquer un déséquilibre (de -30% à +30%) entre l'air insufflé et l'air extrait en mettant des valeurs différentes entre SP1,SP2,SP3 insufflation et SP1, SP2, SP3 extraction comme sur l'exemple suivant:

Comment appliquer un déséquilibre de -20% sur l'air extrait :

Si à l'insufflation SP1 = 30 Pa, SP2 = 60 Pa et SP3 = 100 Pa alors il faudra rentrer les valeurs suivantes à l'extraction : SP1 = 24 Pa, SP2 = 48 Pa et SP3 = 80 Pa.

### 7.2.2. Débit constant (option) :

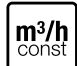

Si cette option a été choisie, deux capteurs de pression différentielle sont positionnés au niveau des ventilateurs afin de mesurer les débits. Ainsi la centrale pourra fonctionner toujours au même débit quelle que soit la perte de charge du réseau.

6 consignes de débit (en m3 /h) à paramétrer (SP1, SP2, SP3 pour l'insufflation et SP1, SP2, SP3 pour l'extraction) :

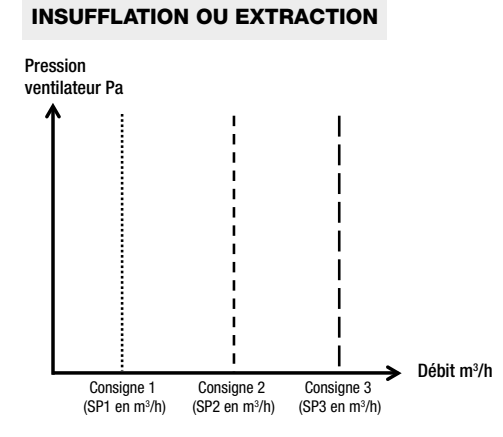

Il est possible d'appliquer un déséquilibre (de -30% à +30%) entre l'air insufflé et l'air extrait en mettant des valeurs différentes entre SP1,SP2,SP3 insufflation et SP1, SP2, SP3 extraction comme sur l'exemple suivant:

Comment appliquer un déséquilibre de -20% sur l'air extrait :

Si à l'insufflation SP1 = 30 m<sup>3</sup>/h, SP2 = 60 m<sup>3</sup>/h et SP3 = 100 m<sup>3</sup>/h alors il faudra rentrer les valeurs suivantes à l'extraction :

 $SP1 = 24$  m<sup>3</sup>/h, SP2 = 48 m<sup>3</sup>/h et SP3 = 80 m<sup>3</sup>/h.

### Ealdes 11

### 7.2.3. Vitesse constante (de série) :

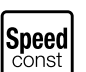

Les ventilateurs tournent à la même vitesse quelle que soit la perte de charge du réseau. Il n'y a pas de capteur de pression différentielle nécessaire.

6 consignes de vitesse (en %) à paramétrer (SP1, SP2, SP3 pour l'insufflation et SP1, SP2, SP3 pour l'extraction) :

#### INSUFFLATION OU EXTRACTION

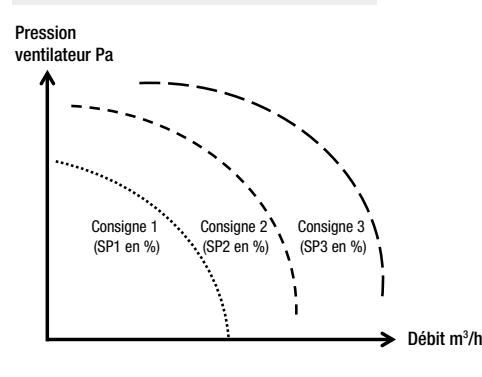

Il est possible d'appliquer un déséquilibre (de -30% à +30%) entre l'air insufflé et l'air extrait en mettant des valeurs différentes entre SP1,SP2,SP3 insufflation et SP1, SP2, SP3 extraction comme sur l'exemple suivant:

Comment appliquer un déséquilibre de -20% sur l'air extrait :

Si à l'insufflation SP1 = 30 m<sup>3</sup>/h, SP2 = 60 m<sup>3</sup>/h et SP3 = 100 m<sup>3</sup>/h alors il faudra rentrer les valeurs suivantes à l'extraction : SP1 = 24 m<sup>3</sup>/h, SP2 = 48 m<sup>3</sup>/h et SP3 = 80 m<sup>3</sup>/h.

#### lo-10 V 7.2.4. Vitesse variable selon signal 0-10V ou  $CO<sub>2</sub>$  (de série) :  $|CO<sub>2</sub>|$

Dans ce mode de ventilation, la vitesse des ventilateurs varie en fonction du signal 0-10V appliqué sur l'entrée de la carte de régulation selon la courbe définie par les 4 consignes ci-dessous.

Il est également possible de raccorder une sonde CO<sub>2</sub> :

- 2 consignes de tension U1 et U2 (en volt)
- 2 consignes de vitesse Sp.Lo et Sp.Hi (en %)

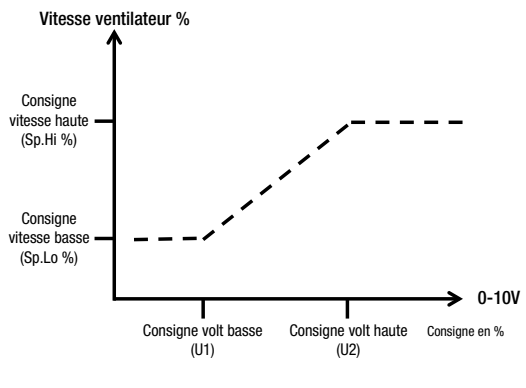

Déséquilibrage : **Di** 

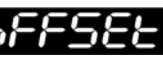

Dans le mode 0-10V / CO2, il possible d'appliquer un déséquilibre (de -30% à +30%) uniquement par rapport à l'air extrait via le paramètre OFFSET comme sur l'exemple suivant :

Si OFFSET = -30% alors si la vitesse du ventilateur d'extraction est à 80% celle du ventilateur d'insufflation sera à 56%.

#### 7.3. Régulation de la température :

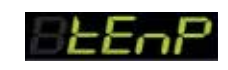

Dans le menu TEMP du menu EXPERT, il est possible de modifier le type de régulation en température de la centrale :

- soit sur la température d'air insufflé (choisir  $\Box$  )  $\Box$ 

- soit sur la température d'air extrait (choisir

Pour ajuster la valeur de la température de consigne, consulter le MENU RAPIDE en section 5.

7.4. Gestion Calendaire (programmation hebdomadaire) :

### $12$  **Faldes**

Il est possible de faire fonctionner la centrale selon une programmation hebdomadaire (uniquement la gestion de la ventilation).

7.4.1. Tout :

En choisissant ALL, il est possible de paramétrer l'ensemble des jours de la semaine (du lundi au dimanche) en même temps sur la base de 4 profils préinstallés.

Après avoir choisi un profil, il est toutefois possible d'ajuster des jours ou des heures, pour cela consulter la section DAY (section 7.4.2).

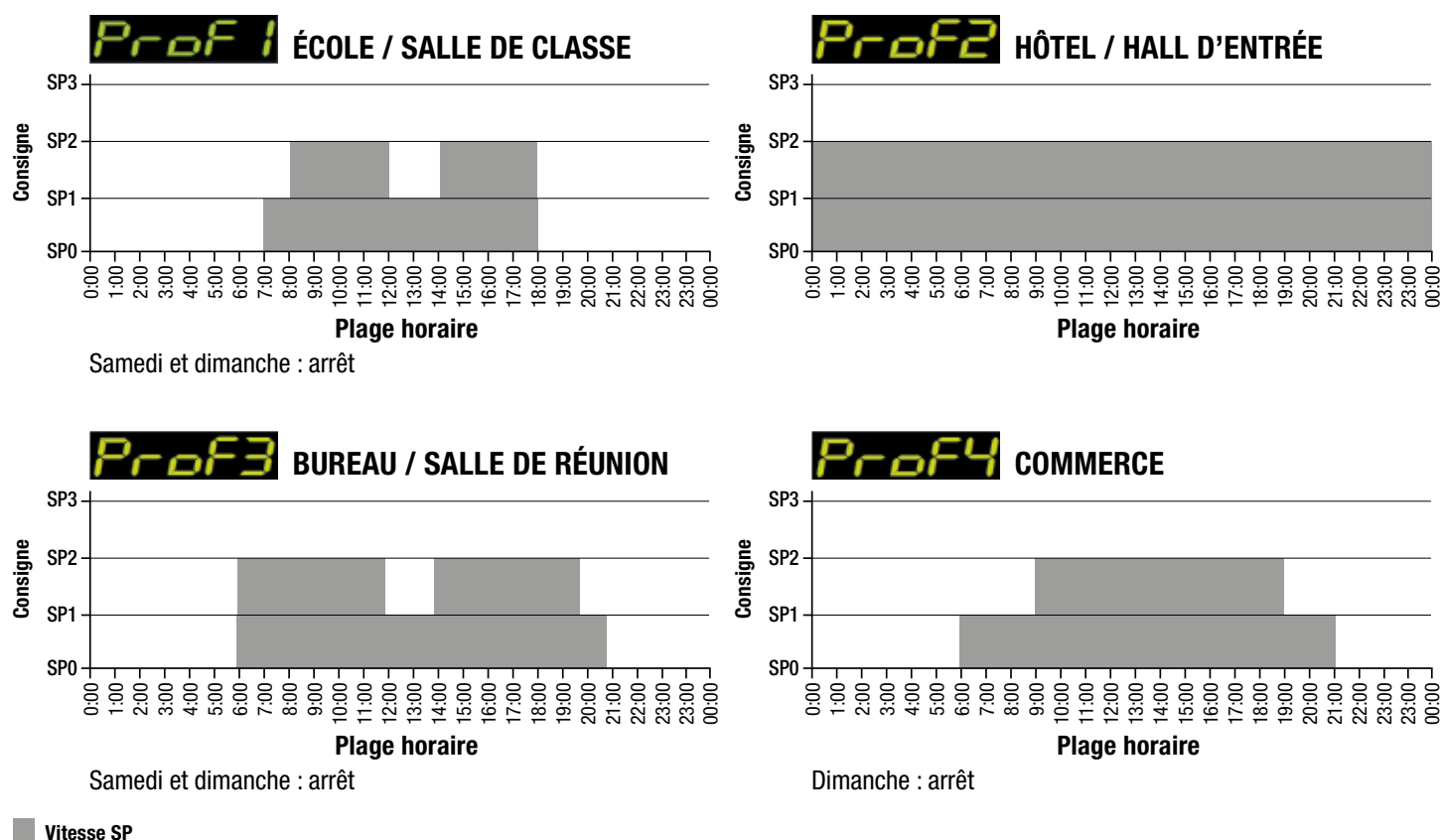

### $7.4.2$ . Jour :  $\sqrt{37.5}$

En choisissant DAY, il est possible de paramétrer les jours de la semaine les uns après les autres et de manière indépendante.

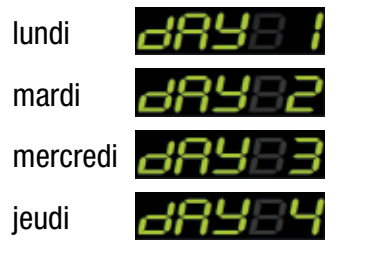

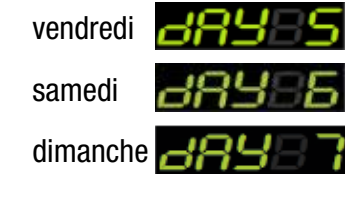

Łο

## a. COPIER :  $\blacksquare$

En sélectionnant COPY, il est possible de copier les réglages horaires d'un jour à l'autre comme sur les exemples suivants :

Copier les paramétrages de lundi sur mardi :  $\Box$ 

Ou

Copier les paramétrage de mercredi sur vendredi :  $\Box$ 

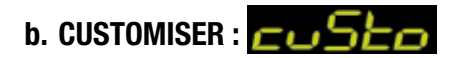

En sélectionnant CUSTOM, il est possible de régler manuellement la vitesse de fonctionnement souhaitée (SP0, SP1, SP2 ou SP3) pour chaque heure du jour sélectionné comme sur les exemples suivants :

Créneau horaire de fonctionnement

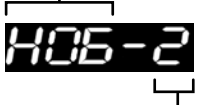

Vitesse de fonctionnement (SP0, SP1, SP2, SP3)

De 6h00-7h00, fonctionnement à vitesse 2 (SP2)  $H\overline{H}$  –  $\overline{H}$ Ou De 18h00-19h00, fonctionnement à vitesse 1 (SP1) $\begin{array}{cc} \leftarrow & \rightarrow & \rightarrow \end{array}$ 

## 7.5. Fonction boost (SP3) : 2000 52

Quelle que soit la consigne en cours (SP0, SP1, SP2 ou SP3), lorsque l'entrée BOOST est activée (voir schéma de câblage), les ventilateurs fonctionnent à la vitesse définie en SP3 pendant une durée programmée. En fonctionnement calendaire CAL, l'activation de la fonction BOOST passe les ventilateurs en consigne haute. Cette durée (en minutes) peut être modifiée en sélectionnant BOOST dans le menu EXPERT.

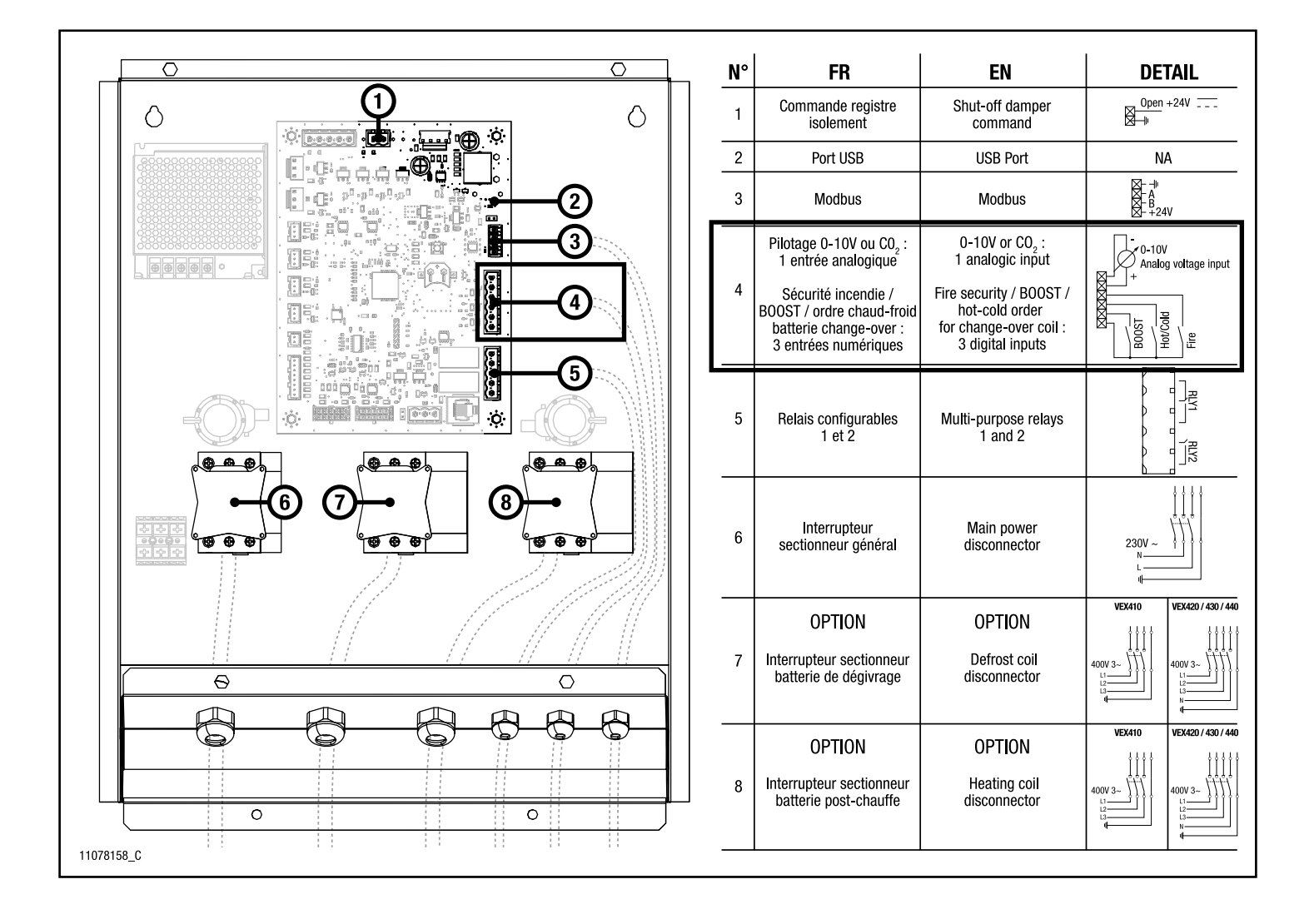

### 7.6. Paramétrages des rélais : **FELFI**

La carte électronique de régulation possède deux relais de sortie configurables (RLY1 et RLY2).

Le menu RELAY permet de paramétrer ces relais en leur attribuant une information à remonter parmi les suivantes :

- Report d'alarme (alarmes de type A et B)
- Encrassement du filtre (timer ou pressostat)
- Activation du BOOST
- Ouverture du Bypass : Lorsque le bypass est 100% ouvert et que la centrale n'est pas en stratégie de dégivrage, le relais passe à l'état actif.

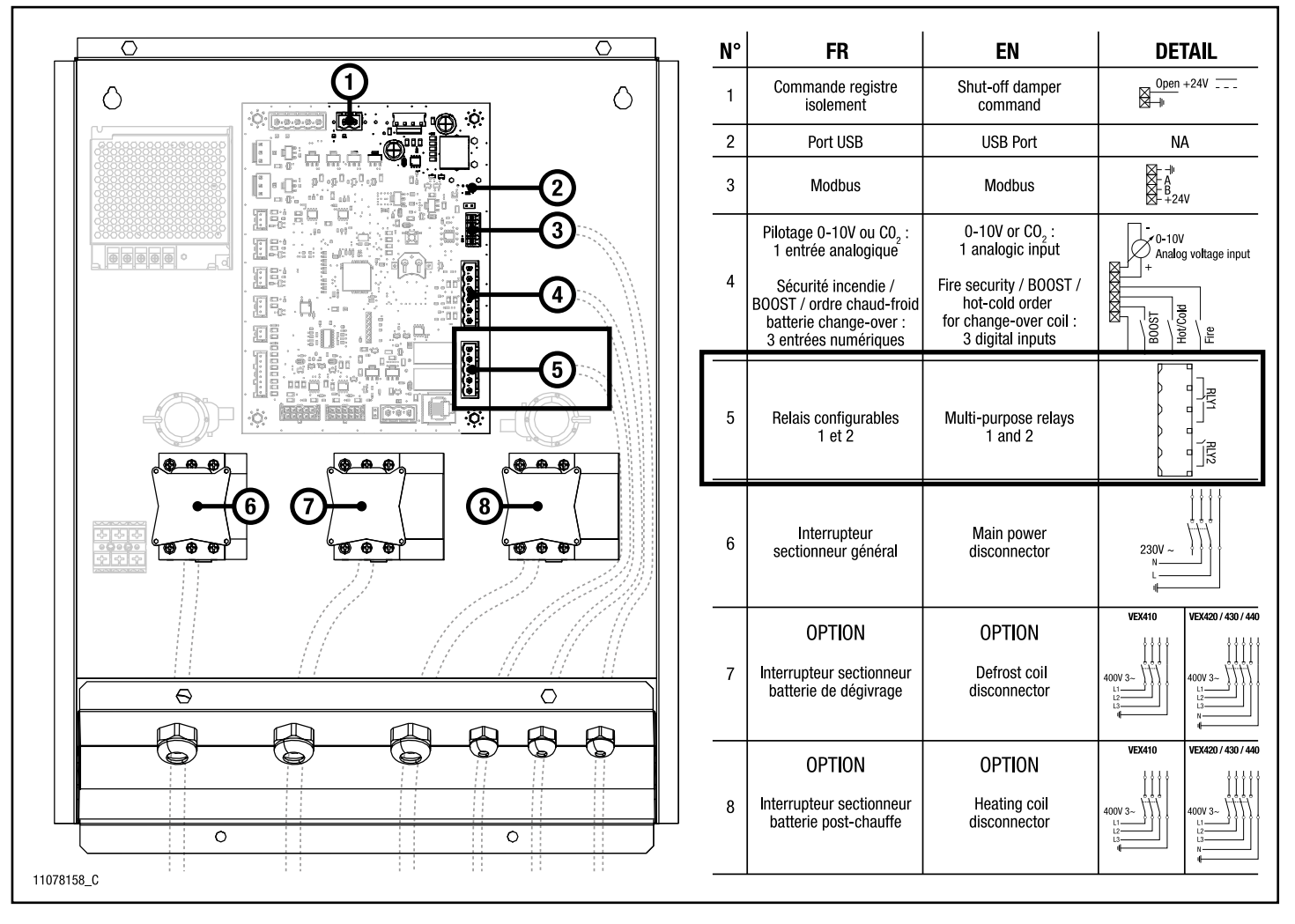

## 7.7. Alarmes :

Ce menu permet de consulter les alarmes qui sont activés.

Il existe deux types d'alarme :

- Les alarmes A : ce type d'alarme arrête la centrale
- Les alarmes B : il s'agit d'alarmes informatives qui ne modifient pas le fonctionnement de la centrale

Les alarmes B et certaines alarmes A (voir la liste des alarmes section 9) se réinitialisent automatiquement après disparition du défaut. Pour les autres, une mise hors tension de la machine est nécessaire.

### 7.8. Réglages date et heure :  $E$

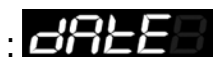

Ce menu permet de régler la date et l'heure ainsi que l'activation ou non du passage automatique à l'heure d'été (DST : Daylight Saving Time) selon l'ordre suivant :

• Réglage de l'heure

7.9. Menu logiciel :

- Réglage des minutes
- Réglage du DST (Daylight Saving Time) : actif par défaut
- Réglage du mois
- Réglage du jour
- Réglage du jour actuel de la semaine Réglage de l'année

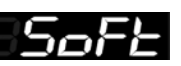

Le menu SOFT permet de visualiser la version du logicielle de la carte électronique de régulation, située dans le boitier électrique.

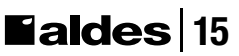

## 8. Réinitialiser les paramètres : **FESEE**

Il est possible de réinitialiser la centrale afin de revenir aux réglages usine des paramètres.

L'accès au menu RESET se fait à partir de l'écran d'accueil par un appui simultané sur les touches  $(-)$  et  $(+)$  pendant au moins 10 secondes.

Ensuite vous pouvez confirmer ou annuler la réinitialisation en sélectionnant YES ou NO via les touches  $(-), (+)$ et  $(\checkmark)$ .

### 9. Alarmes

Alarmes type A : arrête la centrale

Alarmes type B : informatives, ne modifient pas le fonctionnement de la centrale

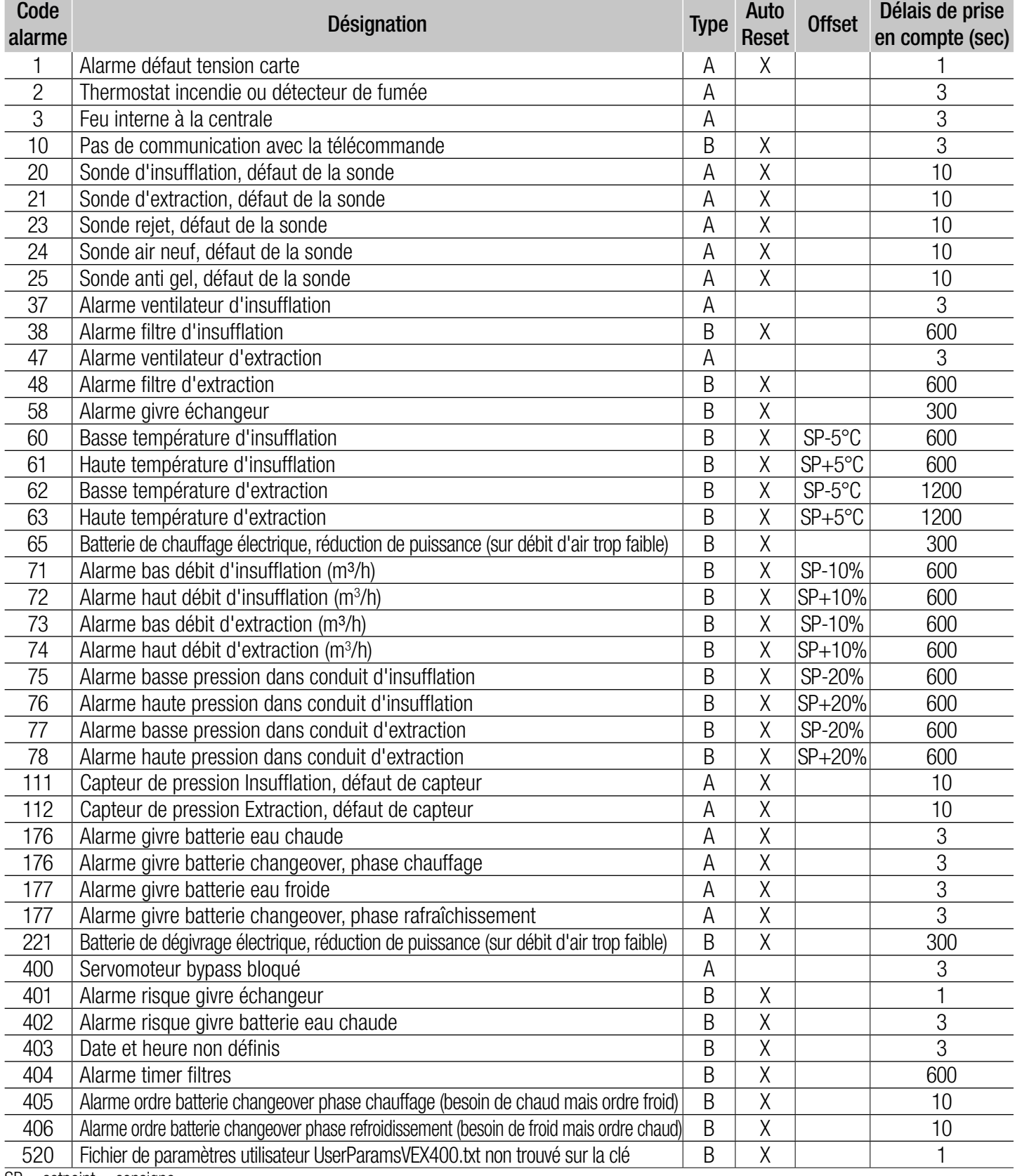

 $SP =$  setpoint  $=$  consigne

### 10. Table ModBus VEX400

Attention, la vitesse, la parité, le bit d'arrêt et l'adresse esclave sont modifiables uniquement via un logiciel libre de droit type Modbus Doctor.

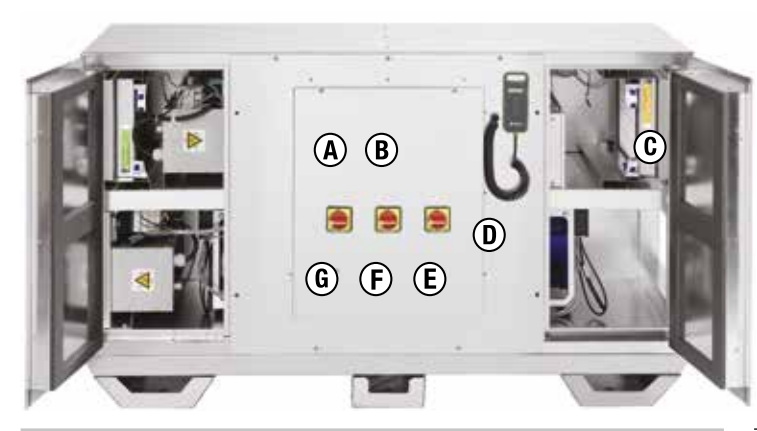

#### A - Alarme Mineur

385

256

257

A interroger plusieurs fois (exemple de réponses) : - pas d'erreur : 0, 0, 0, 0...

- 1 erreur (code 60) : 0, 60, 0, 60, 0, 60, 0, 60, 0…
- 2 erreurs (code 60 et 61) : 0, 60, 61, 0, 60, 61, 0, 60,  $61, 0, 60, 61...$

#### A' - Alarme Critique

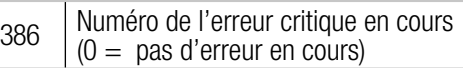

#### B - Mode Régulation

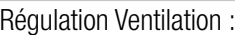

- $1 0.10V / CO<sub>2</sub>$
- 2 -> Vitesse Constante
- 3 -> Pression Constante
	- (disponible si capteurs de pression)
- 4 -> Débit Constant (disponible si capteurs de pression)

#### B' - Vitesse Ventilation

Allure fixe ou gestion calendaire :

- $0 \rightarrow$  Vitesse  $\tilde{0}$
- 1 -> Vitesse 1
- 2 -> Vitesse 2
- 3 -> Vitesse 3
- 4 -> Gestion Calendaire

#### C - Etat Filtre

 $346$  Etat Encrassement Filtre  $(bit0 = extraction, bit1 = insufficientation)$ 347 Durée usage filtre en heures D - RÉGULATION VENTILATION Régulation en 0/10V 10100 Tension niveau bas en 0,1V (entre 0,0 et 10,0V) 10101 Tension niveau haut en 0,1V (entre 0,0 et 10,0V) 10102 Vitesse ventilateur en % au niveau tension bas 10103 Vitesse ventilateur en % au niveau tension haut 10104 Offset en % insufflation par rapport à l'extraction Régulation en Débit Constant SOUFFLAGE 10105 Débit en m<sup>3</sup>/h au soufflage PAS 1 10106 | Débit en m<sup>3</sup>/h au soufflage PAS 2 10107 | Débit en m<sup>3</sup>/h au soufflage PAS 3

#### Régulation en Débit Constant REPRISE

10108 | Débit en m<sup>3</sup>/h à l'extraction PAS 1

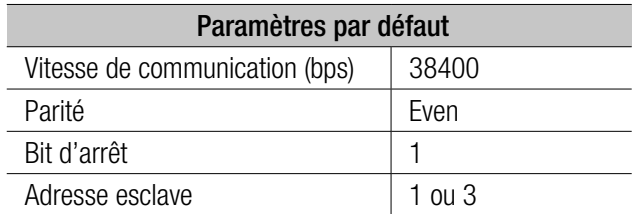

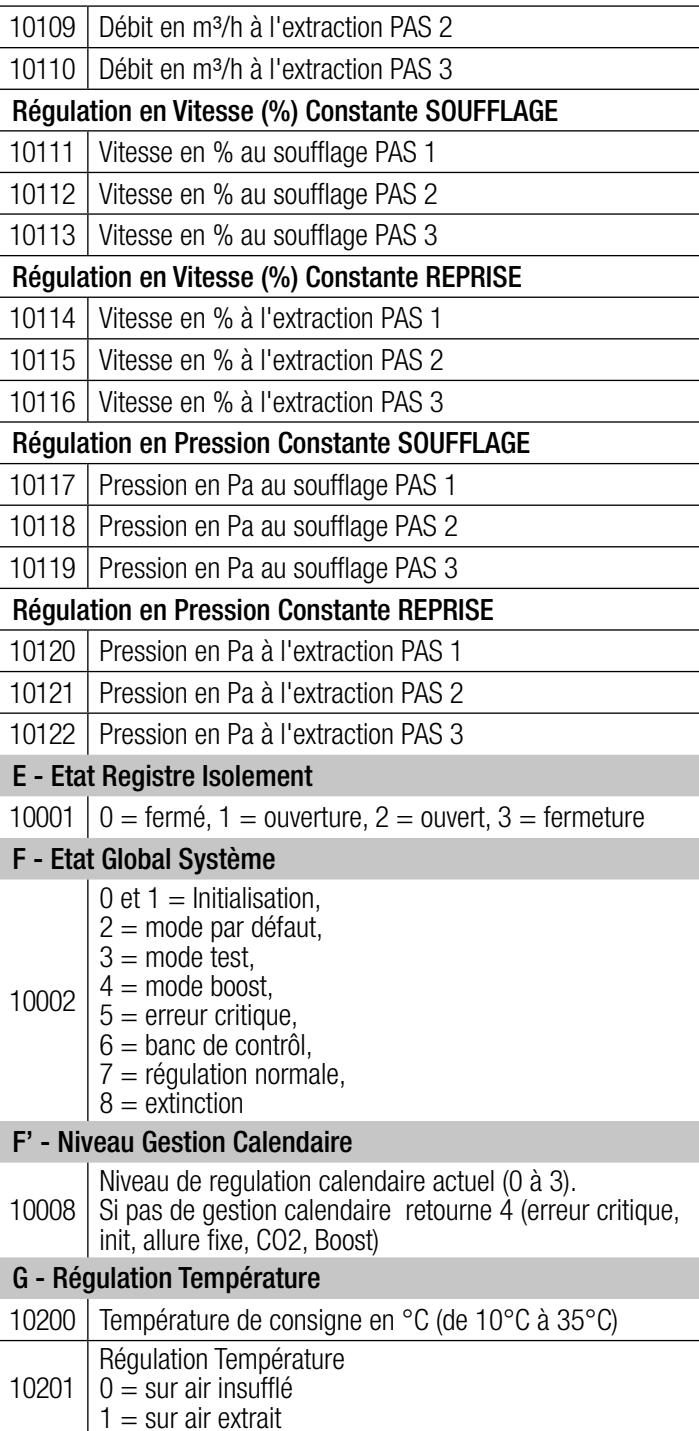

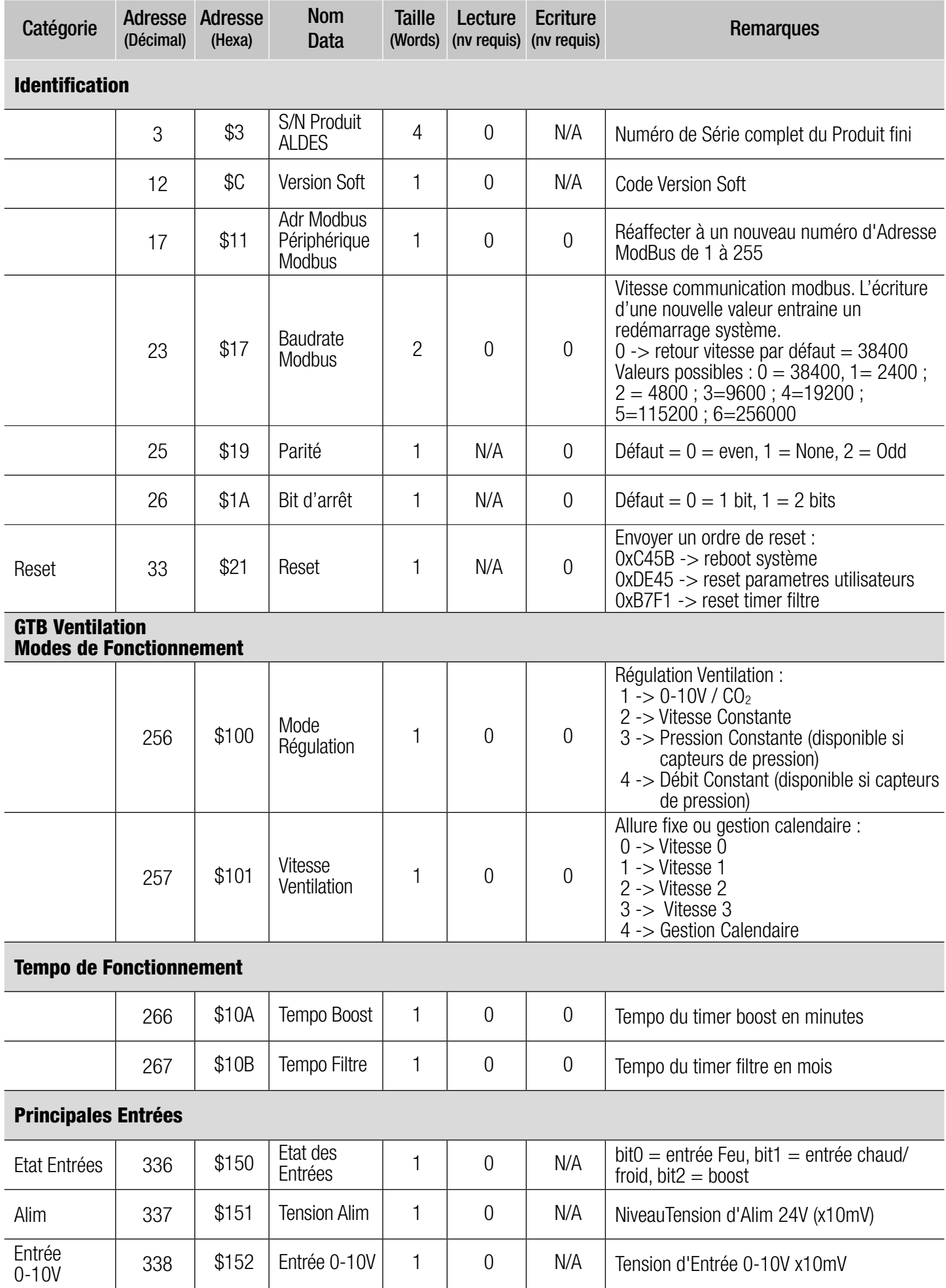

# 18 **Haldes**

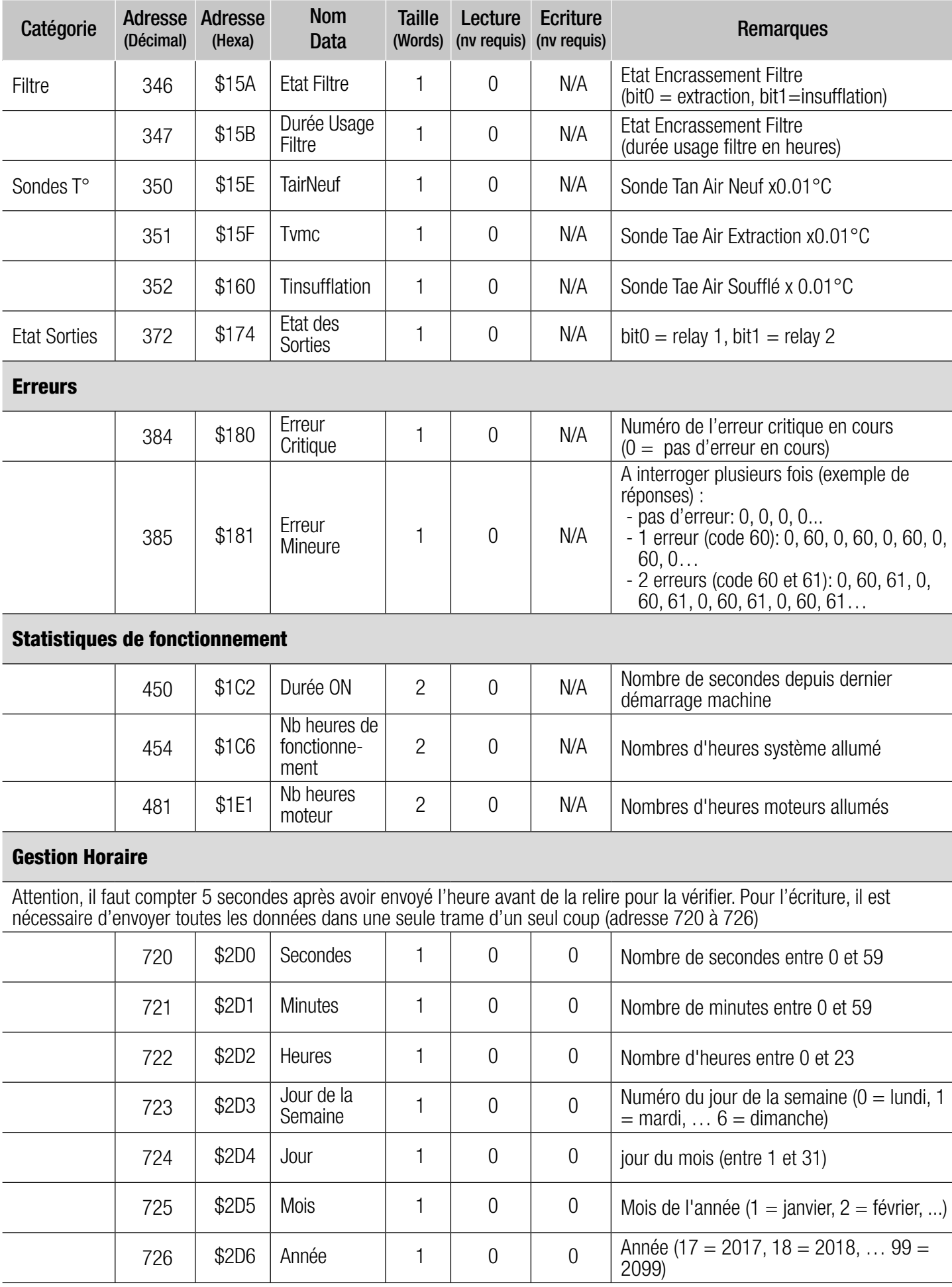

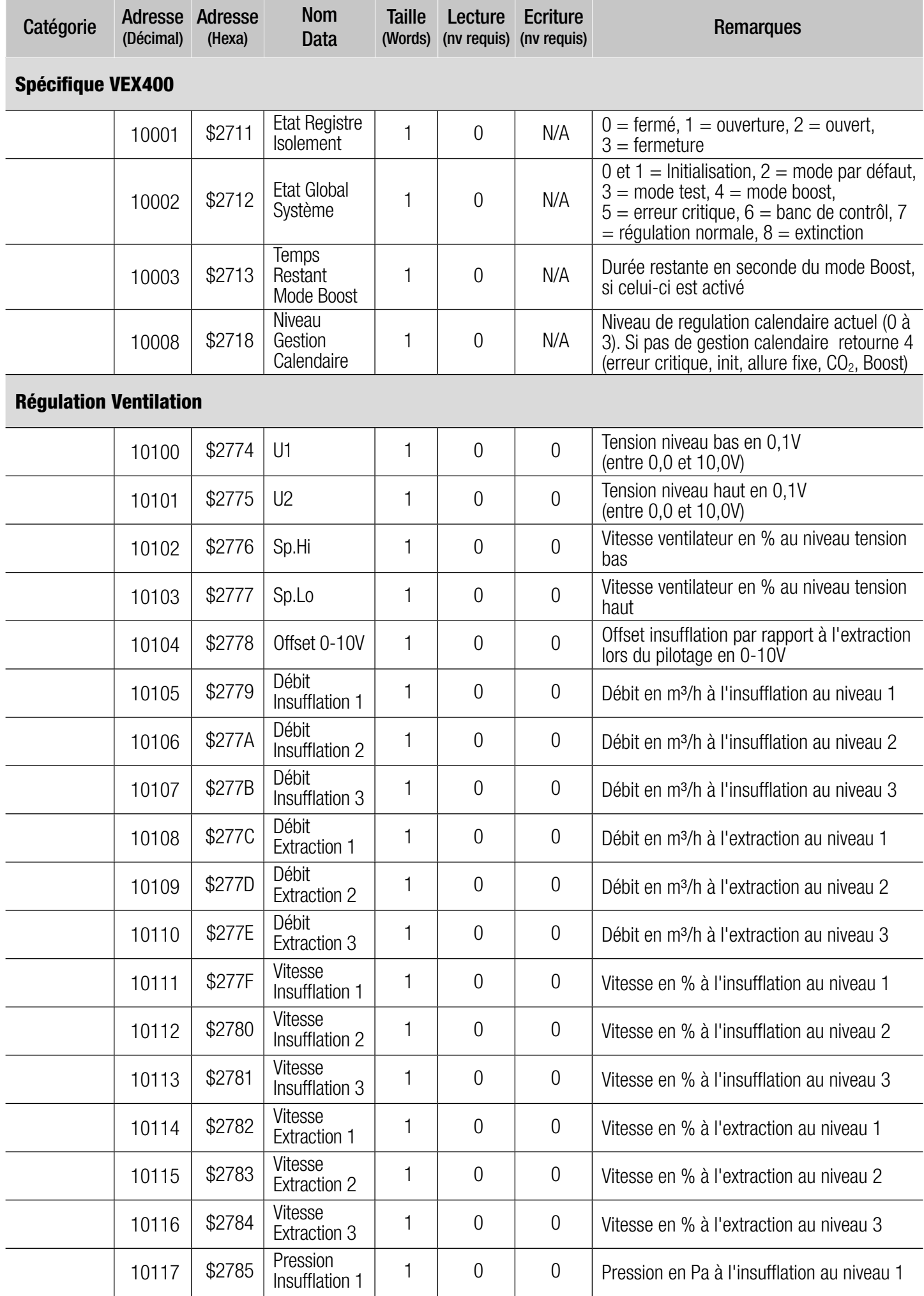

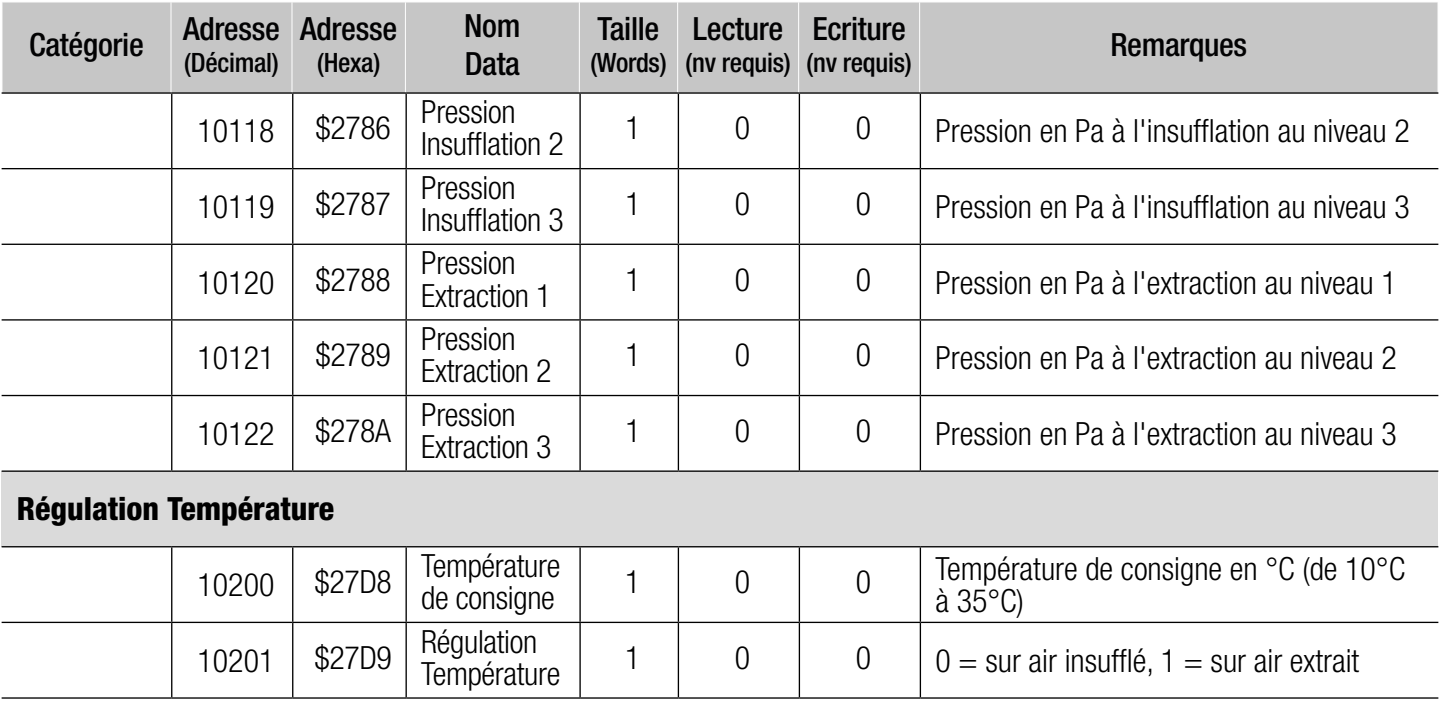

# **NOTES**

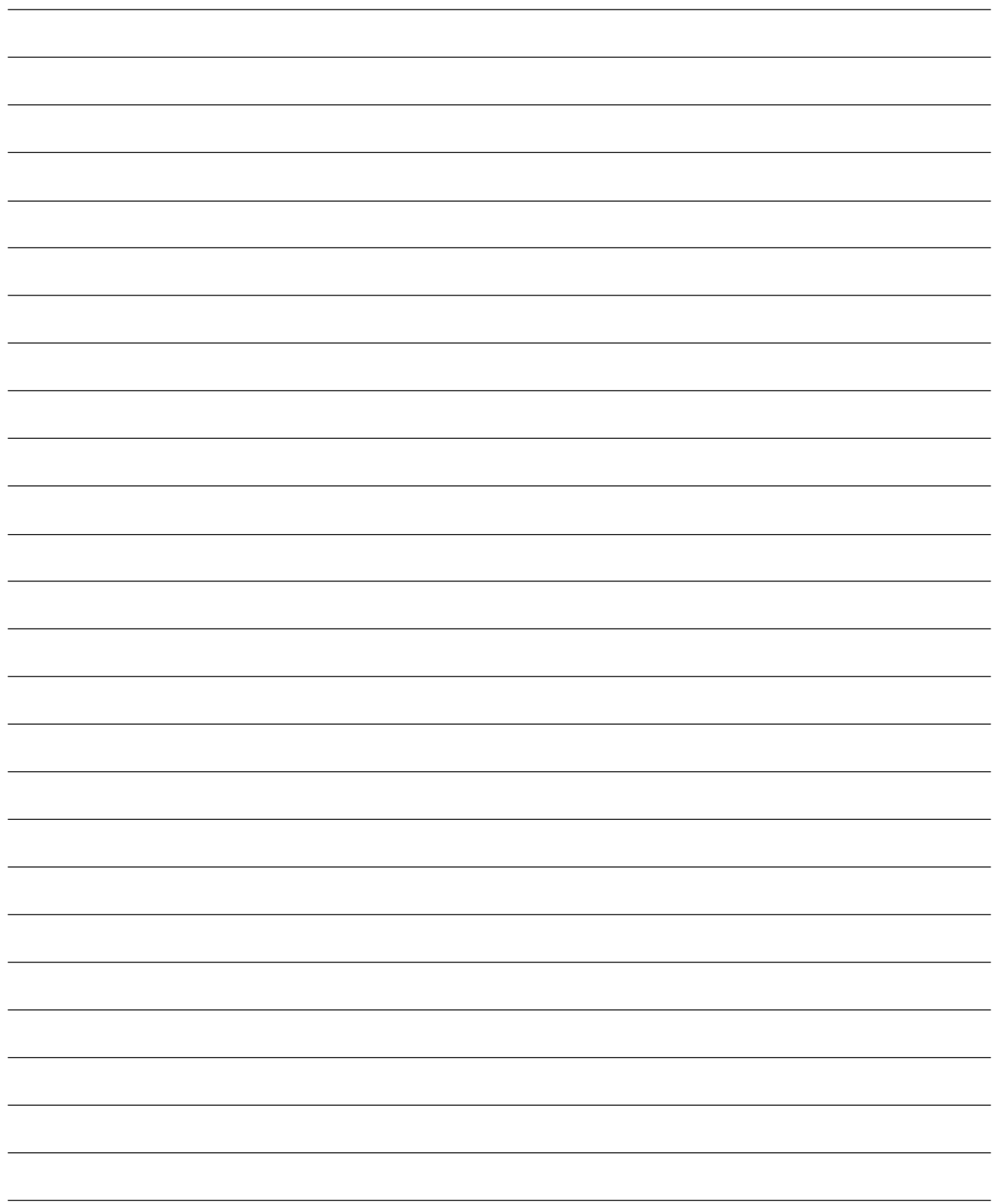

# NOTES

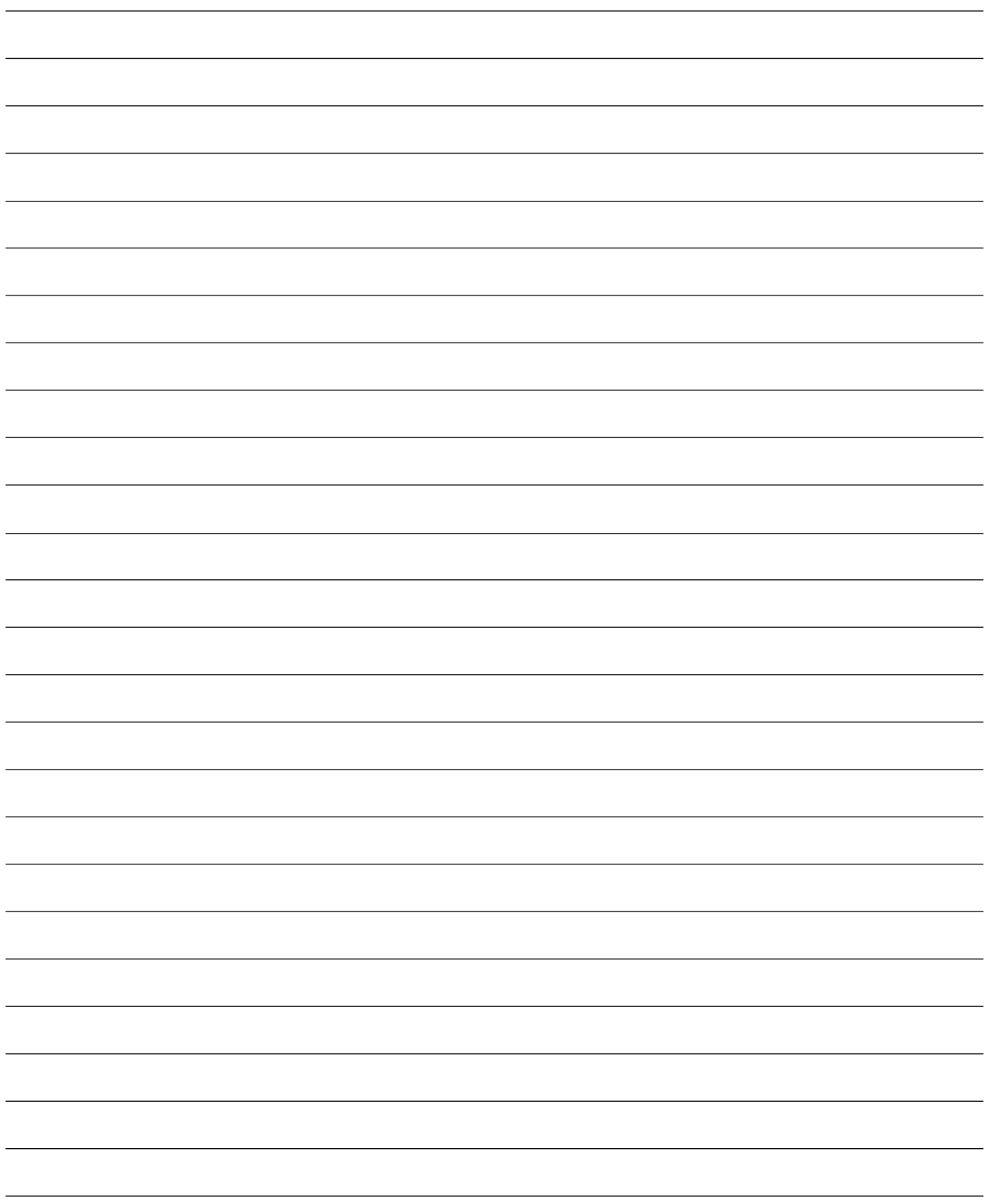

Talo des

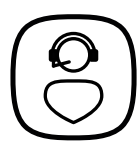

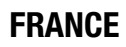

FRANCE Besoin d'une assistance technique après-vente ou d'une demande de prestation service Aldes ? - Vous êtes un client professionnel : *09 69 32 39 98* (n° Cristal, prix d'un appel local) • *ata.stve@aldes.com* - Vous êtes un client particulier : *0 810 20 22 24* (n° Azur, 0,06€ la minute) • *service-conso@aldes.com*

www.aldes.com

# $\mathbf{\Theta} \mathbf{O} \mathbf{\Theta}$